## <span id="page-0-2"></span>当导入活字格文件时,在设计器上传的图像或文件不能导入

- [1.描述](#page-0-0) [2.示例代码](#page-0-1)
- <span id="page-0-0"></span>W 1.描述

插件支持将文件或图像上传至活字格,在IBuilderContext中有一个文件夹路径,可以包含上传的文件或图像,用户甚至可以基于它将其插件 文件夹组合在一起。因此,当您将活字格文件导入到另一个文档时,除非插件实现了接口INeedUploadFileByUser,否则文件或图像不会被导入 到新文档中。

<span id="page-0-1"></span>**TIM** 2.示例代码

下面的示例中使用了INeedUploadFileByUser接口。

```
namespace Carousel
{
     [Designer("Carousel.CarouselDesigner,Carousel")]
    public class Carousel : CellType, INeedUploadFileByUser
     {
        public List<ImageInfo> ImageInfos
        {
            get; set;
 }
        /// <summary>
        /// forguncy
        /// ;
        /// 
       /// </summary>
        /// <param name="context"></param>
       /// <returns></returns>
        public List<FileCopyInfo>
GetAllFileSourceAndTargetPathsWhenImportForguncyFile(IFileUploadContext
context)
        {
           var list = new List<FileCopyInfo>();
            if (ImageInfos != null)
\{ foreach (var imageInfo in ImageInfos)
\{ if (string.IsNullOrEmpty(imageInfo.Name))
\{ continue;
 }
                   list.Add(new FileCopyInfo()
\{ //based the source document upload folder, then
combine the plugin folders you custom defined together.
                       SourceFileFolder =
Path.Combine(context.GetForguncyUploadFilesRelativePath(context.SourceDo
```

```
cumentFolder), "CarouselCellType", "Images"),
                       SourceFileName = imageInfo.ImagePath,
                       //current document upload folder, then combine
the plugin folders you custom defined together.
                       TargetFileFolder =
Path.Combine(context.GetForguncyUploadFilesFolderLocalPath(),
"CarouselCellType", "Images"),
                       TargetFileName = imageInfo.ImagePath
                   });
 }
 }
            return list;
        }
        /// <summary>
        /// forguncy
        /// 
        /// </summary>
        /// <param name="context"></param>
       /// <returns></returns>
        public FileUploadInfo
GetUploadFileInfosWhenSaveFile(IFileUploadContext context)
\{ var result = new FileUploadInfo()
\{ //current document upload folder, then combine the
plugin folders you custom defined together.
               UploadFileFolder =
Path.Combine(context.GetForguncyUploadFilesFolderLocalPath(),
"CarouselCellType", "Images")
            };
            if (ImageInfos != null)
\{ foreach (var imageInfo in ImageInfos)
\{ if (string.IsNullOrEmpty(imageInfo.ImagePath))
\{ continue;
 }
result.AllUsedUploadFilePaths.Add(imageInfo.ImagePath);
 }
 }
            return result;
        }
    }
    public class ImageInfo
\{ \{ \}public string Name { get; set; }
```
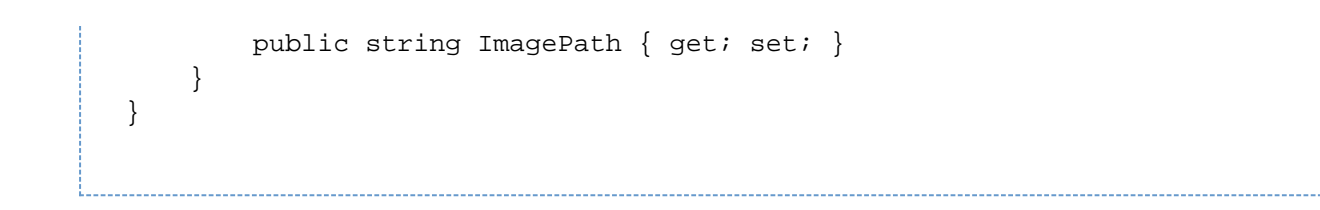

[回到顶部](#page-0-2)